# **ThreadNet 4 Installation Notes and Instructions**

December 19, 2022 Brian Pentland (with help from PJ Noghrehchi)

## **Release Notes for ThreadNet 4**

ThreadNet 4 contains three main changes:

**1. Bug fixes.** The bugs that prevented users from loading/viewing data have been fixed.

**2. Enhanced capacity.** ThreadNet should be able to handle much larger data sets without getting bogged down.

**3. Streamlined feature set.** ThreadNet no longer contains the ability to "zoom" a network. The results were difficult to interpret and limited the amount of data that could be handled.

## **Installation Instructions**

**1.** *If they are not already installed***, you will need to install R and Rstudio.** 

**You can download R here: https://www.r-project.org**

**The new URL for RStudio is: https://posit.co**

## **2.** *If you have previously installed ThreadNet***, you need to remove it from your R installation. To do so, open RStudio and run the following command:**

remove.packages("ThreadNet")

You can also delete any of the older ThreadNet source files from your computer.

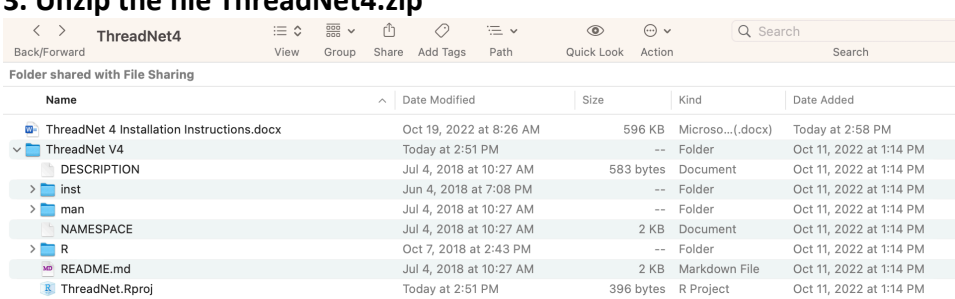

#### **3. Unzip the file ThreadNet4.zip**

## **4. Open RStudio.**

## **5. Navigate to the location of the unzipped files.**

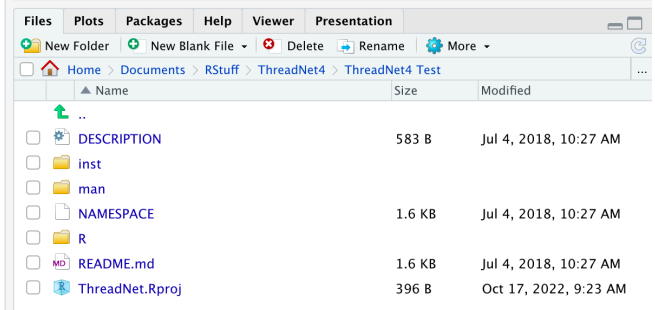

## **6. Make this your session working directory.**

#### Set Working Directory to File Panes Location:

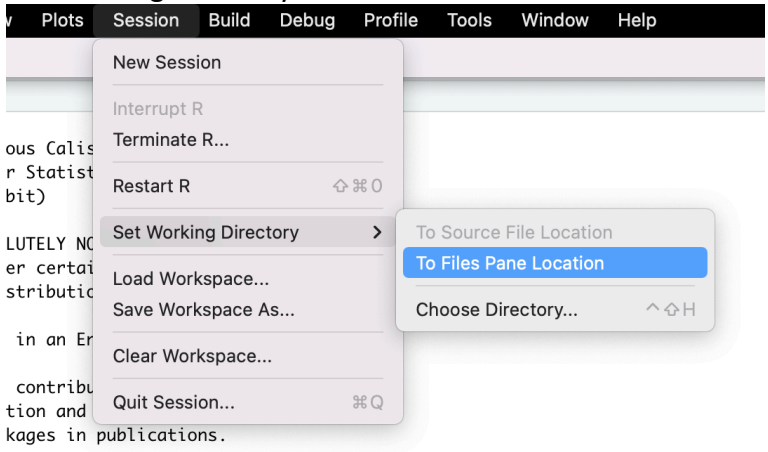

## **7. Open the ThreadNet.Rproj project file.**

This will change projects and restart your R session. Save your old workspace if you want.

## **8. In the Build tab (upper right corner), select Install>>Clean and Install.**

This makes a fresh version of the ThreadNet package and replaces old code. It should just take a few seconds to run.

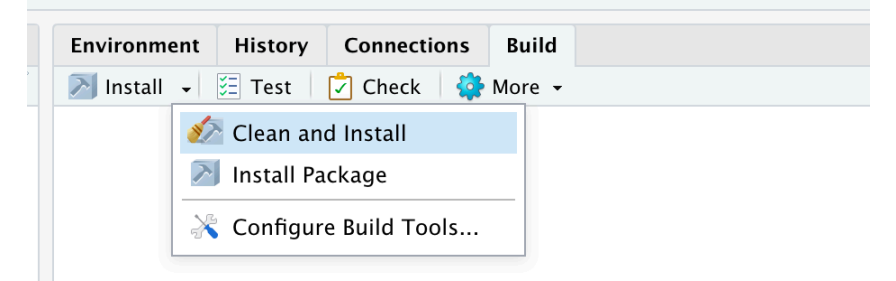

## **7. Install additional packages, if needed.**

ThreadNet uses functions from a collection of other R packages. If needed, you can copy/paste this code into the R Studio command window. You should only need to install them once. After they are installed, ThreadNet automatically insures they are loaded when it starts.

install.packages(c( "shiny", "shinyjs", "plotly", "ggplot2", "tidyverse", "ngram", "stringr", "stringdist", "igraph", "networkD3", "visNetwork", "xesreadR", "colorspace", "DT", "RColorBrewer", "lubridate", "knitr", "XML", "ThreadNet"))

## **Notes from PJ:**

**\*If you encounter the following message, type "yes" then hit Enter:** Do you want to install from sources the package which needs compilation? (Yes/no/cancel)

**This will try and install any other packages that are necessary for you to install the one you are currently trying to install.**

**Make sure all packages have properly loaded. If they haven't, you'll see a message that looks like the following, with the name of the package that didn't install:** 

Warning in install.packages : installation of package 'nlme' had non-zero exit status

**On Mac: To install certain packages, you may need to install xcode. Go to the Terminal tab of Rstudio (next to Console) and enter the following code to install the command line developer tools:**

xcode-select –install

## **This should work, but if not try:**

sudo xcode-select --reset

#### **8. Launch the new version of ThreadNet in the command window**

Just type "ThreadNet()"

[Workspace loaded from ~/Documents/RStuff/ThreadNet4/ThreadNet4 Test/.RData]

Restarting R session...

```
> library(ThreadNet)
> ThreadNet()
```
**10. ThreadNet should launch in your browser. You can tell it is running "ThreadNet4" by the title that shows in the browser.** 

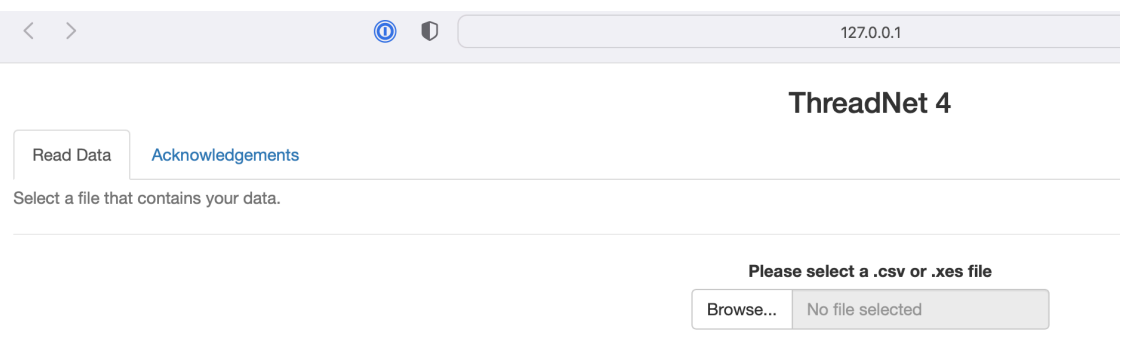

**11. From this point on, refer to the ThreadNet 4 instructions. Enjoy!**